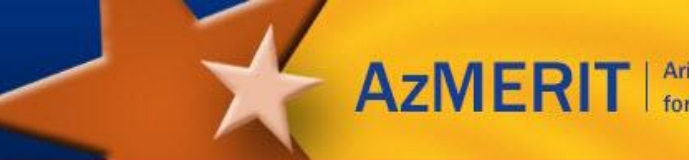

## **Troubleshooting Guide for Test Administrators**

This document provides a quick overview of scenarios a Test Administrator (TA) may encounter during computer-based test administration and what steps to try prior to contacting the Help Desk.

- If the situation affecting the student is not addressed below, first try shifting the affected student to a new device.
- If multiple students experience issues, contact your Test Coordinator for assistance or contact the Help Desk.
- When contacting the Help Desk, please have the following information ready:
	- o Date/time of the error
	- o Your operating system, internet browser, and version of affected devices
	- o SSID numbers of the affected students
	- o Session ID
	- o Error code number and message (if applicable)
	- o Question number (if applicable), grade, and subject
	- o Contact information of the affected Test Administrator

To maintain test security, **do not** take a picture or discuss specific test question content when reporting an issue within the system.

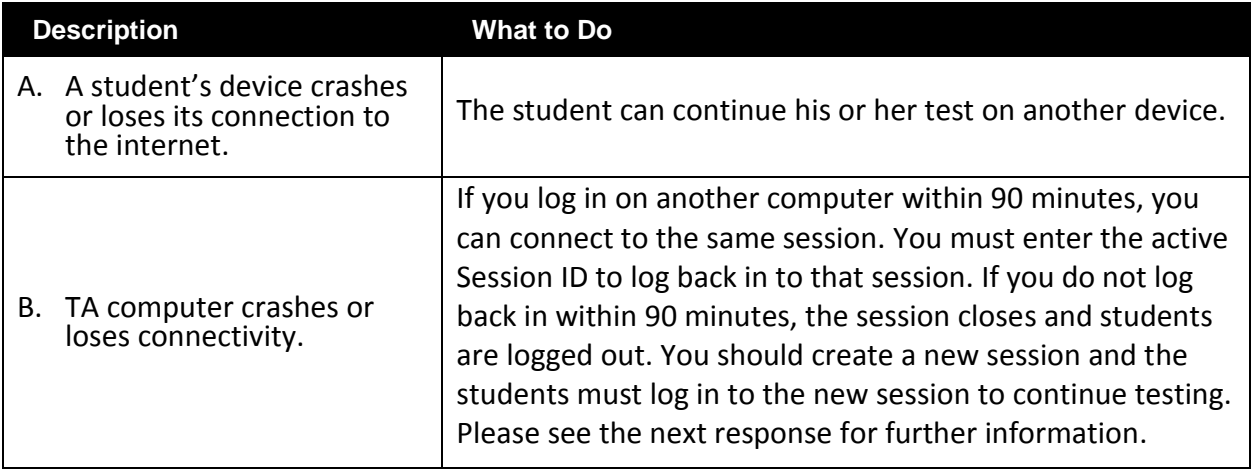

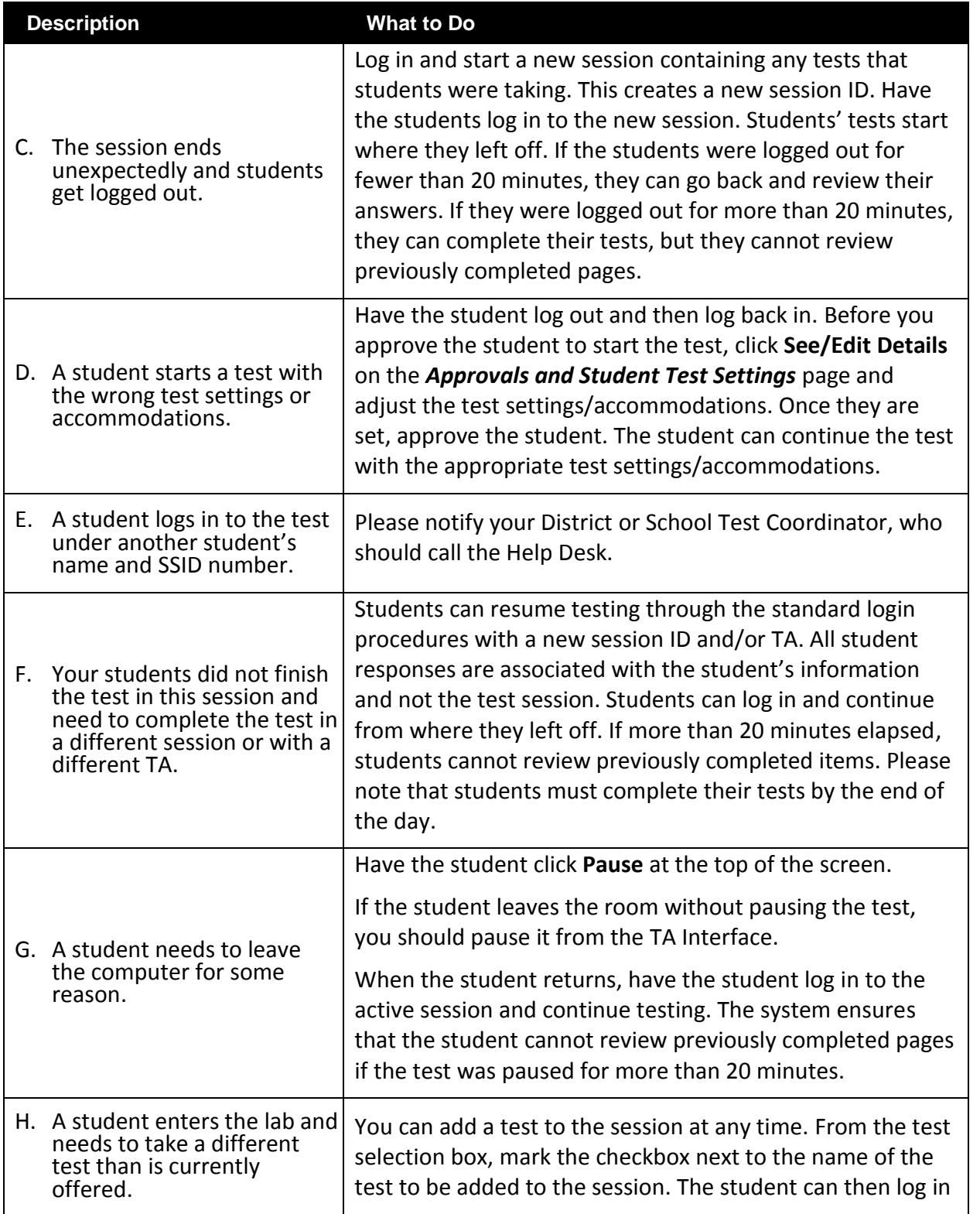

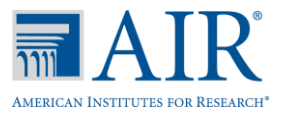

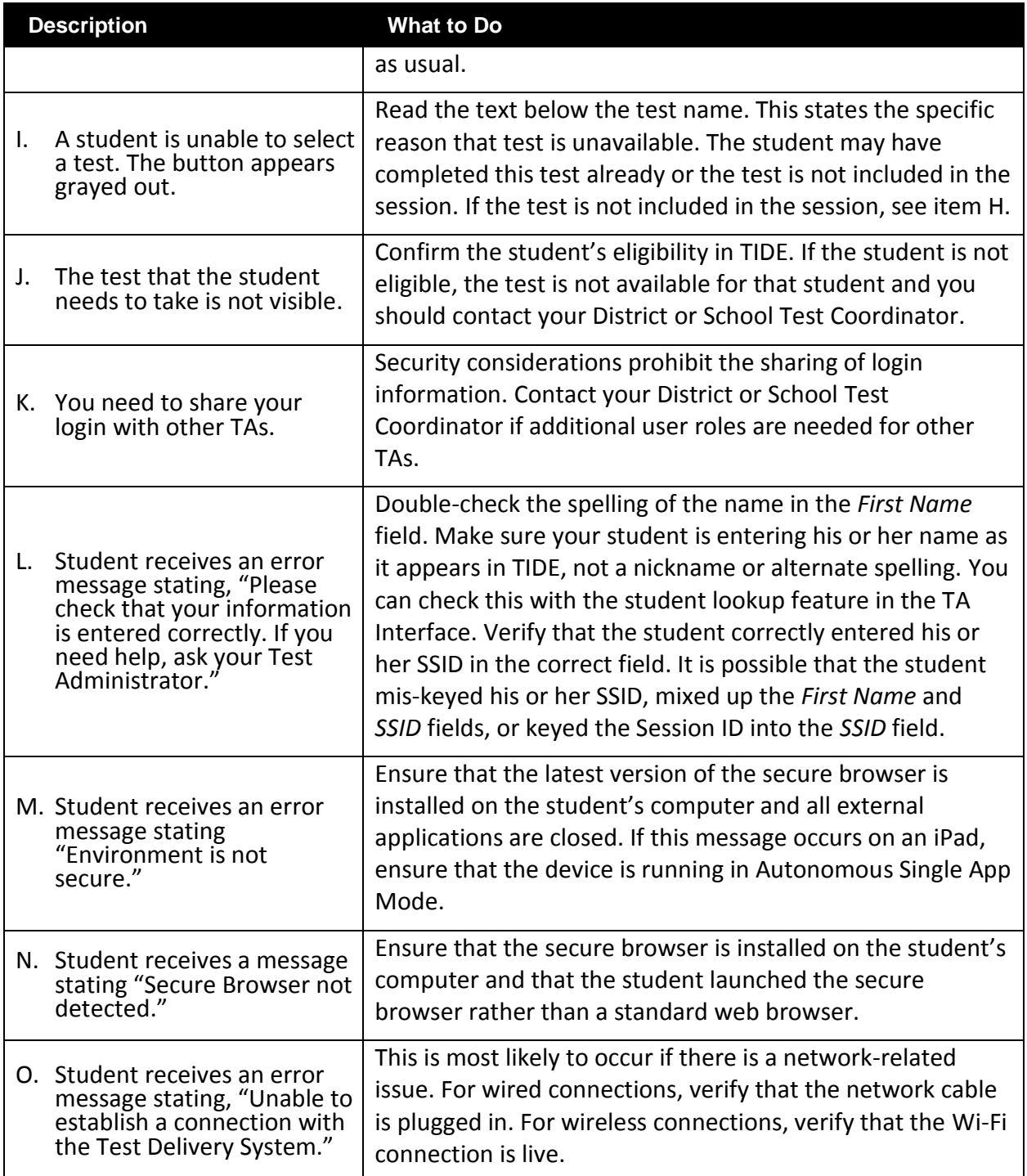

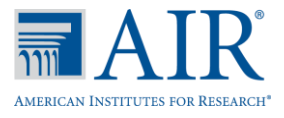

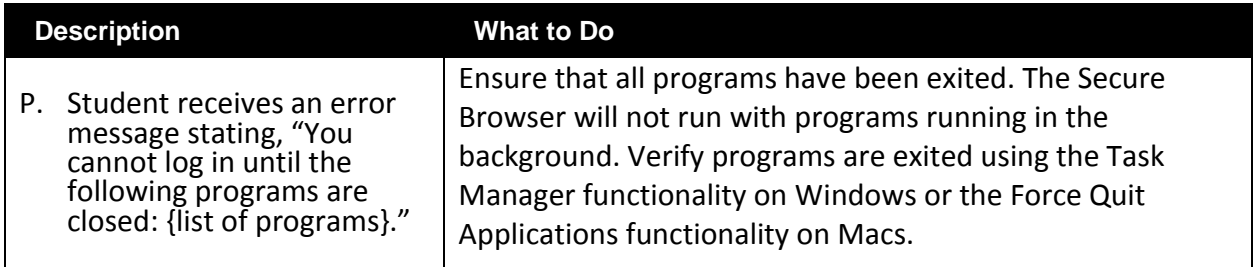

Further details about administering online assessments are provided in the *AzMERIT Test Administrator User Guide* available on the [Resources](http://azmeritportal.org/resources/) section of the AzMERIT Portal. The AzMERIT Help Desk can be reached at 1-844-560-7812 or azmerithelpdesk@air.org.

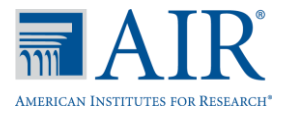

AzMERIT 2017–2018